Klinikk for diagnostikk Avdeling for medisinsk biokjemi og blodbank, Avdeling for medisinsk mikrobiologi og Avdeling for patologi

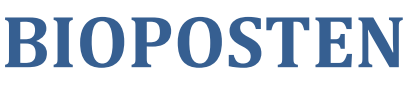

nr. 2, april 2024

**Nytt frå laboratorieavdelingane i Klinikk for diagnostikk**

Avdeling for medisinsk biokjemi og blodbank, Avdeling for patologi og Avdeling for medisinsk mikrobiologi

## **Spesialutgave i forbindelse med at HMR tar i bruk Helseplattformen**

Laboratorieavdelingene i Helse Møre og Romsdal HF tok i bruk Epic sin løsning for IKT laboratoriemedisin for tre år siden.

Vi har laget en oppsummering for kliniske avdelinger som vi håper skal gjøre det enklere å raskt finne fram til viktige saker når dere skal forordne prøver.

Ta vare på Bioposten. Bruk den gjerne som oppslag i tillegg til brukerveiledningene i Kunnskapsbasen til Helseplattformen.

Lykke til!

## **CutOver**

Det blir nedetid for blodbestillinger i Interinfo fredag 26.04.24 kl. 14:30 - 27.04.24 kl. 03:00 og rekvireringer til patologi fra fredag 26.04.24 kl. 17:00. Se informasjon om [Cutover](https://helsemidtno.sharepoint.com/sites/HMR-Helseplattformen/SitePages/Overf%C3%B8ring-av-inneliggende-pasienter-ved-Go-Live.aspx) på nettsida til HMR/HP. I nedetiden benyttes papirrekvisisjoner for blodbestillinger og patologi.

## **Blodprøvetaking til runder**

- Legg inn bestilling til rett dato og klokkeslett for ønsket runde. Tidspunkta er:
	- o 07:30 (morgen08)
	- o 12.30 (middag)
	- o 17:00 (ettermiddag)
	- o 20:00 (kveld)
- Laboratoriet får som før liste for prøvetaking til runde og tar prøvene uten at det er nødvendig å varsle.
- Det er ikke lenger nødvendig at nattevaktene sender over prøvene til runde.
- Ved behov for endringer kan analyser legges til eller fjernes fram til en time før morgenrunden, og 15 minutter før de andre rundene.

## **Blodprøvetaking utenom runde**

- Legg inn bestilling til «nå» eller til ønsket dato og klokkeslett. Kontakt laboratoriet som før via telefon eller calling for å informere om at prøven er bestilt.
- **Laboratoriet må altså som før ha beskjed om prøvetaking utenom runder.**

Klinikk for diagnostikk

Avdeling for medisinsk biokjemi og blodbank, Avdeling for medisinsk mikrobiologi og Avdeling for patologi

## **Blodbestilling**

Etter Go-live skal bestilling av blodprodukter fremdeles bestilles i Interinfo i tillegg til at bestillingen skal forordnes i HP.

Gi alltid beskjed til blodbanken når det bestilles blodprodukter.

## **Patologi**

### **Forordning av annen cytologi er nå endra til «cytologi, ikke cervix».**

Per i dag kan man i HP registrere om et prøvebeholder er fiksert eller ufiksert, men ikke hvilket fikseringsmiddel som er brukt.

Vi ber rekvirentene merke beholderen med aktuelt fikseringsmiddel, enten formalin- eller etanolfiksering.

**Brukes det pre-fylte beholdere** med 4% bufret formaldehyd=10% bufret formalin, er disse beholderne allerede merket. (Disse kan bestilles i SAP, bestillingsnummer 4053502: 20 ml, 4040089: 60 ml).

### **Forordning av biopsi direkte til Avdeling for patologi, St. Olavs Hospital:**

Hematologer og andre spesialister har en sjelden gang behov for å rekvirere biopsi direkte til Avdeling for patologi, St. Olavs Hospital.

Det er laget en egen hurtigveiledning for dette: [«Endre utførende lab for patologiforordninger HV-212-019»](https://hpas.service-now.com/csm?id=kb_article_view&sysparm_article=KB0023467). Forsendelse av prøvematerialet kan foregå som i dag.

### **Vil minne om at informasjon om fiksering av prøver som skal til Avdeling for patologi er samlet i brukerhåndboka vår: EQS Id 30383**

## **Analysepakker**

I Helseplattformen er det definert ulike pakker for ulike medisinske fagfelt.

Det pågår et arbeid i Helseplattformen med å etablere en standardisert plukkliste/analyseliste for laboratorieanalyser som gjelder på tvers av spesialiteter. Det kan derfor hende at disse listene vil endre seg snarlig, dersom det ikke er implementert for din spesialitet enda.

Pakkene er utarbeidet av spesialister innen fagområdene og bygger fortrinnsvis på nasjonale retningslinjer. Ønske om endringer i pakkene må meldes til HP. Laboratoriene har dessverre ikke myndighet til å gjøre lokale endringer lenger.

Preferanselister kan leger lage selv i HP.

Klinikk for diagnostikk

Avdeling for medisinsk biokjemi og blodbank, Avdeling for medisinsk mikrobiologi og Avdeling for patologi

## **Kort repetisjon av framgangsmåter for forordning av laboratorieprøver**

### **Forordning av prøver på innlagte pasienter**

### **Blodprøver**

For blodprøver vil det ligge som standard at lab tar prøven.

- Stå på rett pasient, gå til «Forordninger». Søk opp analysene du skal forordne, de vil legge seg under hverandre. Hvis du vil bruke pakker, gå til «hurtigliste» og finn relevant utskriftsgruppe for laboratorieforordninger.
- Når du har lagt til de analysene du vil ha, klikk på «Rediger flere» øverst til høyre.
- Klikk på «Velg alle» og legg så inn ønsket dato og klokkeslett. Husk at tidspunkt for runder er 07.30, 12.30, 17.00 og 20.00. Alternativt, velg morgen kl. 08, middag, ettermiddag eller kveld i feltet «Frekvens».
- For prøvetaking på andre tidspunkt, legg inn ønsket dato og tid.
- For forordninger som haster og som skal prioriteres velges «Ø-hjelp» i feltet «Prioritet».
- Prøvetaking til runde kan legges inn fram i tid så langt som ønskelig.
- For å endre prøvetakingstidspunkt, klikk på ønsket analyse eller «Rediger flere» og angi nytt tidspunkt.
- For å sende bestillingen, velg Signer, legg inn forordnende kliniker og godta.
- Blodprøvene er bestilt.
- Husk å varsle laboratoriet for prøver utenom runde.

### **Andre prøver**

For urinprøver og prøver til mikrobiologi og patologi ligger det som standard at avdeling tar prøven. Analysene forordnes som over, men avdeling skriver da ut etiketter og bruker Rover til å dokumentere prøvetakingen. Dersom prøvetakingen ikke er dokumentert vil ikke laboratoriene få prøvene over i sitt system.

Klinikk for diagnostikk

Avdeling for medisinsk biokjemi og blodbank, Avdeling for medisinsk mikrobiologi og Avdeling for patologi

### **Forordning av prøver på polikliniske pasienter**

#### **Blodprøver**

- Åpne aktuell kontakt/timeavtale i pasientjournal.
- Gå til «legg til forordning» på verktøylinja nederst på siden.
- Søkefeltet åpnes. Du kan søke direkte på analyser, eller trykke på liste-ikonet for søkefeltet for å åpne «Preferanselister».
- Velg aktuelle analyser/labpaneler, og trykk «Godta».
- Forordningene åpnes til høyre på skjermen. For å endre prøvetakingsinformasjon eller registrere påkrevd informasjon velges enkeltforordninger, evt. «Rediger flere».
- Bestillinger for blodprøver fram i tid skal ha status «Framtidig». «Forventet dato» må registreres, ellers vet ikke prøvetaker når prøvene skal tas.
- For forordninger som haster og som skal prioriteres velges «Ø-hjelp» i feltet «Prioritet».
- Signer forordningene, registrer «Forordnende kliniker» og trykk «Godta».
- Blodprøvene er bestilt.

### **Andre prøver**

For urinprøver og prøver til mikrobiologi og patologi ligger det som standard at avdeling tar prøven. Analysene forordnes som over. Følg så flyten for å ta ut etiketter og dokumentere prøvetaking. Dersom prøvetakingen ikke er dokumentert vil ikke laboratoriene få prøvene over i sitt system.

## **Lykke til med innføringa av HP**

Ansatte ved laboratorieavdelingene bidrar gjerne med sin kompetanse når dere på kliniske avdelinger tar i bruk Helseplattformen. Men husk at dere først kontakter egen superbruker/supportrom.

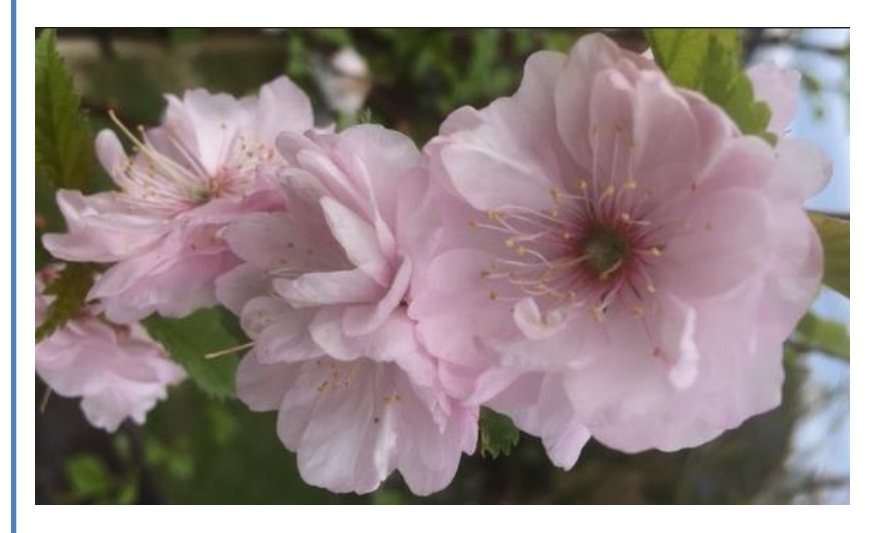

Bioposten finner du også på [internett.](https://www.helse-mr.no/avdelinger/klinikk-for-diagnostikk/bioposten)

Ansvarlig redaktør Avdelingssjef Brit Valaas Viddal

Avdeling for medisinsk biokjemi og blodbank brit.valaas.viddal@helse-mr.no

Ta gjerne kontakt med oss for spørsmål og innspill!